# **FW Update**

Backup current FW

```
dir flash:
copy flash:/c3560-ipbasek9-mz.122-55.SE12.bin tftp://192.168.28.199/c3560-
ipbasek9-mz.122-55.SE12.bin
```
# **upgrade from tar archive**

This is recommend method. It will install all files (i.e. webui pages) from tar archive (not only firmware binary).

#### enable

```
! make free space
delete flash:/c3560-ipbasek9-mz.150-2.SE11.bin
archive download-sw /overwrite tftp://192.168.28.199/c3560-ipbasek9-
tar.150-2.SE11.tar
reload
```
## **manual upgrade from bin**

Upload new firmware:

```
! check free space:
show flash
dir flash:
copy tftp://192.168.28.199/c3560-ipbasek9-mz.150-2.SE11.bin flash:/c3560-
ipbasek9-mz.150-2.SE11.bin
conf t
no boot
boot system flash:c3560-ipbasek9-mz.150-2.SE11.bin
exit
wr mem
reload
```
### **Boot without firmware**

Idea is to upload missing firmware file using console cable and XModem transer.

```
apt install minicom
minicom -D /dev/ttyUSB0
```

```
! switch terminal to faster spped
set BAUD 115200
```
copy xmodem:c3560-ipbasek9-mz.150-2.SE11.bin flash:c3560-ipbasek9 mz.150-2.SE11.bin

! CTRL+A+Z and choose send **file** from minicom menu ! when transfer finishes:

unset BAUD

boot flash:c3560-ipbasek9-mz.150-2.SE11.bin

From: <https://niziak.spox.org/wiki/> - **niziak.spox.org**

Permanent link: **[https://niziak.spox.org/wiki/network:switches:cisco:fw\\_upgrade](https://niziak.spox.org/wiki/network:switches:cisco:fw_upgrade)**

Last update: **2022/01/20 14:40**

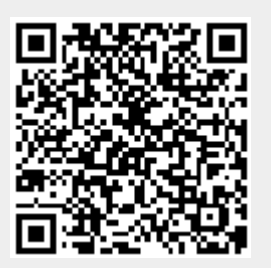